#### TRƯỜNG ĐẠI HỌC THỦ DẦU MỘT **TRUNG TÂM CÔNG NGHỆ THÔNG TIN**

**Mã đề 01**

# **KỲ THI CẤP CHỨNG CHỈ ỨNG DỤNG CÔNG NGHỆ THÔNG TIN**

Khóa thi ngày: 18/03/2017 Thời gian làm bài: 90 phút Môn thi: Thực hành Kỹ năng Cơ bản (*Thí sinh không được sử dụng tài liệu*)

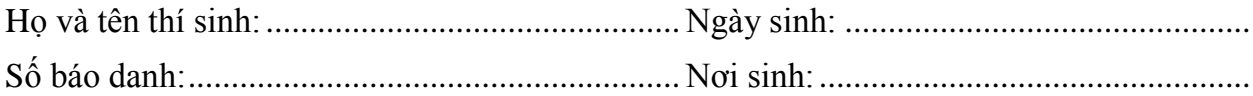

#### *Lưu bài: Thí sinh tạo New Folder ở ổ đĩa T để lưu bài thi.*

Tên của New Folder là: Số báo danh của thí sinh.

Ví dụ: Thí sinh Nguyễn Văn Ánh có số báo danh là CNTTCB2017 sẽ tạo New Folder và đặt tên như sau: CNTTCB2017.

### **I. PHẦN WORD (3đ):**

**Câu 1:** Tạo Header có nội dung: **"Bài thi thực hành Chuẩn kỹ năng sử dụng CNTT Cơ bản"** và đánh số trang ở **lề dưới bên phải**.

**Câu 2:** Định dạng và trình bày văn bản:

Cuộc sống với bao nhiêu bộn bề lo toan và áp lực đôi khi khiến bạn rơi vào những nỗi muộn phiền khó có thể thoát ra. Có rất nhiều nguyên nhân khiến bạn rơi vào trạng thái đó. Có thể là do công việc không như ý, do tình yêu tan vỡ hay do cuộc sống gia đình lục đục… Có hàng ngàn lý do khác nhau. Nhưng dù vì bất kỳ lý do gì, thì tất cả chúng ta vẫn giống nhau ở một điểm, đó là muốn nhanh chóng thoát ra khỏi tình trạng ấy.

Mhưng làm thế nào để có thể giải thoát<br>
khỏi nỗi buồn? Áp dụng phương khỏi nỗi buồn? Áp dụng phương pháp như thế nào là phù hợp? Không có mẫu số chung cho tất cả mọi người nhưng

cũng có những phương pháp tuyệt vời đáng để chúng ta tham khảo, áp dụng. Và phương pháp của *Dale Carnegie* là một điển hình.

1. Tự hỏi mình xem: tình huống xấu nhất xảy ra sẽ là gì?

ma

2. Chuẩn bị tinh thần để chấp nhận tình huống đó.

3. Tìm cách để cải thiện tình hình.

Đó là 3 bước trong nguyên tắc vượt qua nỗi buồn của Carnegie. Với hơn 15 triệu bản được phát hành, "Quẳng gánh lo

đi mà vui sống" của ông giúp hàng triệu độc giả trên khắp thế giới học được cách vượt qua nỗi muộn phiền và lo âu, loại bỏ nhanh chóng những gì cần lo lắng, giảm

mối lo lắng về tài chính, kích thích và phát huy sở trường của bạn, giảm bớt những phiền toái hàng ngày và đặc biệt giúp bạn hiểu rõ

bản thân mình hơn.

Những phương pháp của Carnegie đều rất đơn giản, dễ hiểu, dễ thực hiện và mang tính hiệu quả cao. Các bạn có thể tham khảo và áp dụng sao cho phù hợp với bản thân mình để có được **một cuộc sống luôn vui vẻ và thoải mái**.

**Câu 3:** Sử dụng Table, Picture, Symbol, Tab tạo và trình bày bảng sau:

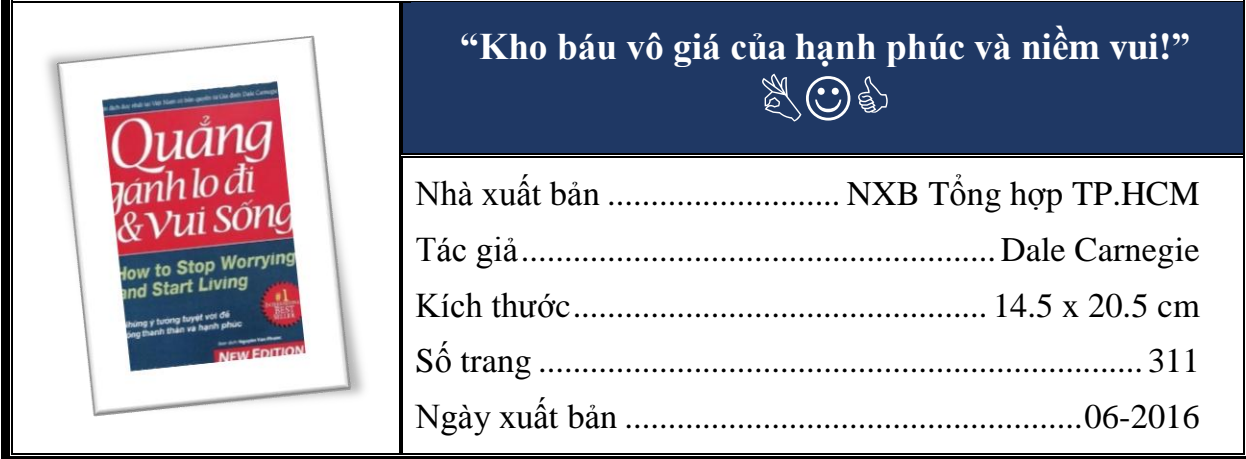

**II. PHẦN EXCEL (4đ):** Dựa vào bảng dữ liệu cho sẵn thực hiện các yêu cầu sau:

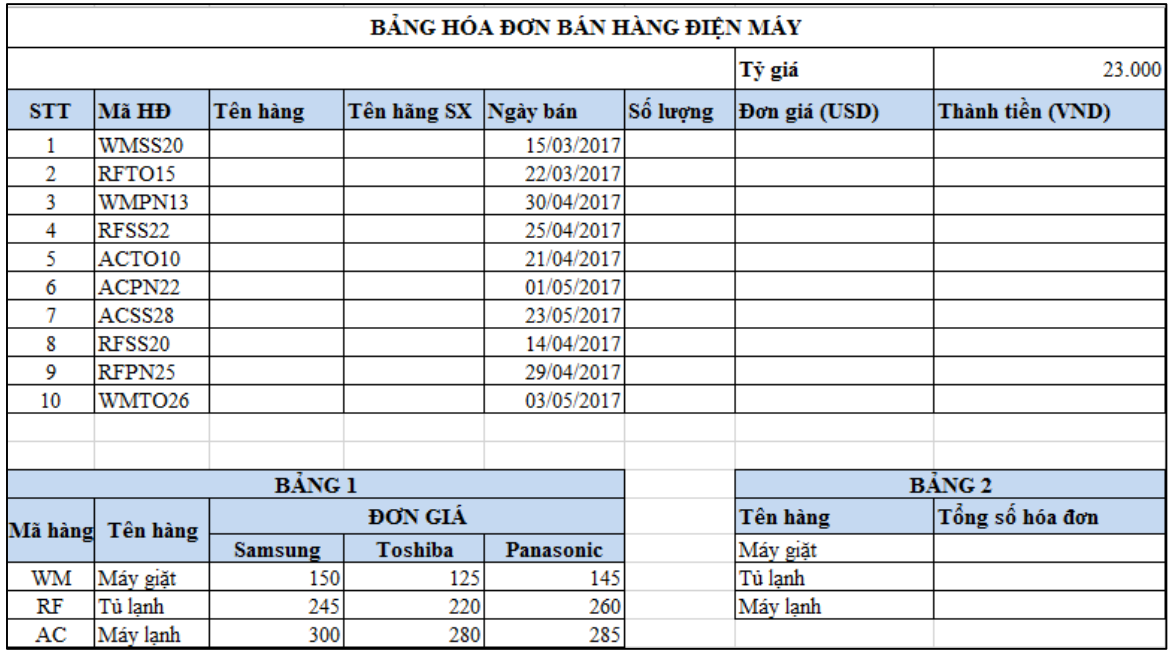

#### **Yêu cầu:**

- 1. **Tên hàng** dựa và 2 ký tự đầu của **Mã HĐ** và tra trong **BẢNG 1. (0,5đ)**
- 2. **Tên hãng SX** dựa vào 2 ký tự thứ 3,4 của **Mã HĐ**. Nếu là SS thì là Samsung, nếu là TO thì là Toshiba, nếu là PN thì là Panasonic. **(0,5đ)**
- 3. **Số lượng** là 2 ký tự cuối của **Mã HĐ**, chuyển về kiểu dữ liệu số. **(0,25đ)**
- 4. **Đơn giá (USD)** dựa vào **Tên hàng**, **Tên hãng SX** và **Bảng 1**. **(0,5đ)**
- 5. **Thành tiền = Số lượng\*Đơn giá (USD)\*Tỷ giá**. Nếu hóa đơn nào bán trong ngày 30/04/2017 hoặc 01/05/2017 thì được **giảm 500.000**, còn lại **không giảm**. Định dạng cột **Thành tiền** có dấu phân cách hàng nghìn, không có phần thập phân và đơn vị là "**VNĐ**". Vd: 65.000.000 VNĐ. **(0,75đ)**
- 6. Hoàn thành thống kê **BẢNG 2,** tính **tổng số hóa đơn** theo **Tên hàng**. **(0,5đ)**
- 7. Sắp xếp bảng tính tăng dần theo Tên hàng, nếu cùng Tên hàng thì sắp giảm dần theo số lượng. **(0,5đ)**
- 8. Dùng chức năng Advance Filter trích ra hóa đơn Máy lạnh Samsung. **(0,5đ)**

## **III. PHẦN POWERPOINT (3đ):**

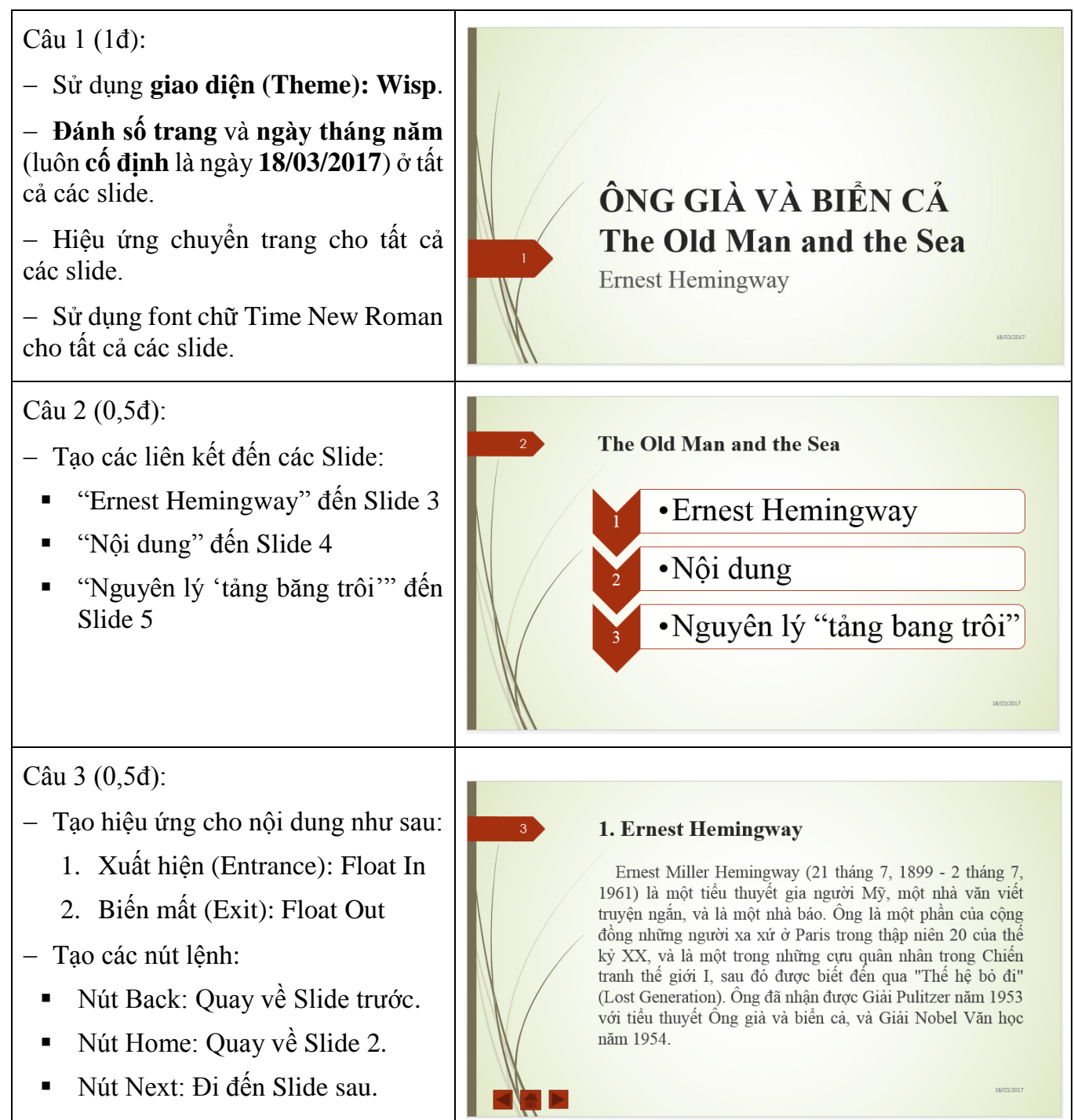

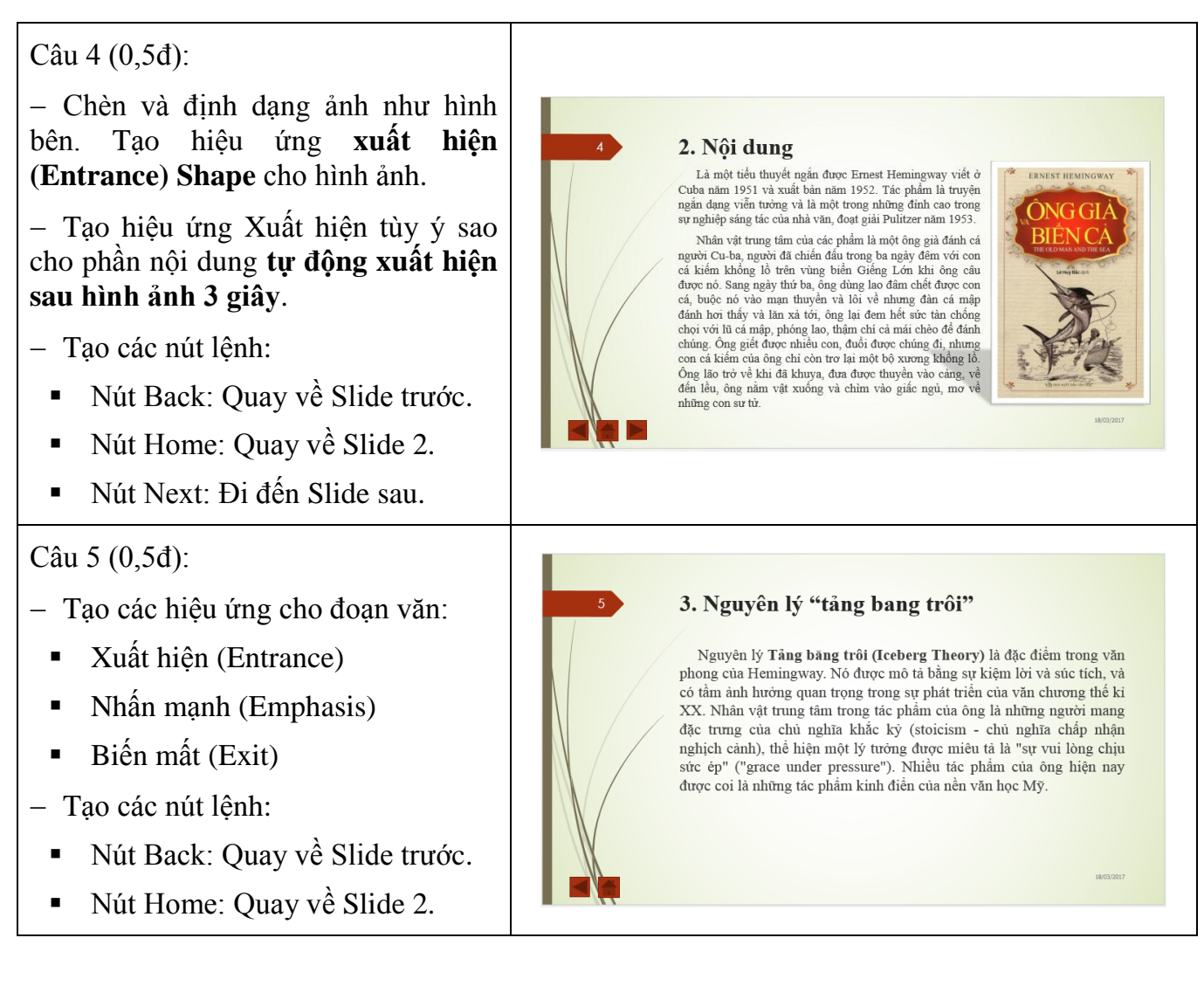

**---------------------------Hết---------------------------**